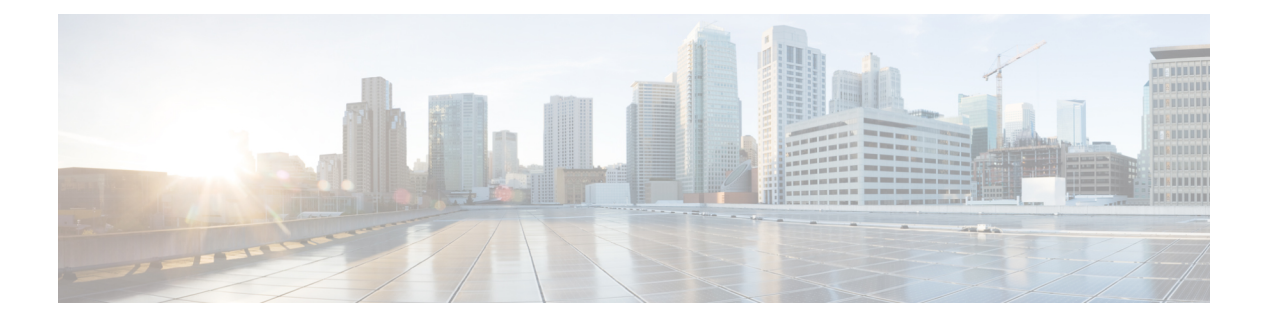

# **IP** システム管理コマンド

この章は、次の項で構成されています。

- ping  $(2 \lt \lt \lt \t \cdot \t \cdot \t \cdot)$
- ssh (5 ページ)
- telnet  $(7 \sim -\gamma)$
- traceroute  $(11 \sim -\gamma)$

# **ping**

**ping** EXEC モード コマンドを使用すると、ICMP エコー要求パケットをネットワーク上の別の ノードに送信できます。

### 構文

**ping [ip]** {i*pv4-address | hostname*} [**size** *packet\_size*] [**count** *packet\_count*] [**timeout** *time\_out*] [**source** *source-address*]

**ping ipv6** {*ipv6-address | hostname*} [**size** *packet\_size*] [**count** *packet\_count*] [**timeout** *time\_out*] [**source** *source-address*]

パラメータ

- **ip**:IPv4 を使用してネットワーク接続を確認します。
- **ipv6**:IPv6 を使用してネットワーク接続を確認します。
- *ipv4-address*:ping する IPv4 アドレス。
- *ipv6-address*:ping するユニキャストまたはマルチキャスト IPv6 アドレス。IPv6 アドレス がリンクローカルアドレス(IPv6Zアドレス)である場合、発信インターフェイス名を指 定する必要があります。
- *hostname*:ping するホスト名(長さ:1 ~ 158 文字。ホスト名の各部分の最大ラベル サイ ズ:58)
- **size** *packet\_size*:VLAN タグを含まないパケット内のバイト数。デフォルト値は 64 バイト です。 (IPv4:64  $\sim$  1518, IPv6:68  $\sim$  1518)
- **count** *packet\_count*:送信するパケット数。1 ~ 65535 パケット。デフォルトは 4 パケット です。0を入力すると、停止するまで ping します (0 ~ 65535)。
- **time** *time-out*:各返信に対して待機するまでのタイムアウト(ミリ秒単位)。50 ~ 65535 ミリ秒。デフォルトは 2000 ミリ秒です(50 ~ 65535)。
- **source** *source-address*:送信元アドレス(ユニキャスト IPv4 アドレスまたはグローバルユ ニキャスト IPv6 アドレス)。

#### コマンド モード

特権 EXEC モード

#### 使用上のガイドライン

ping を停止するには **Esc** を押します。次に、ping コマンド結果の例を示します。

• **Destination does not respond**:ホストが応答しない場合は、10 秒以内に「ホストから返答 がありません」と表示されます。

- **Destination unreachable**:この宛先のゲートウェイには、宛先が到達不能であることが表 示されます。
- **Network or host unreachable**:スイッチのルート テーブルに対応するエントリが見つかり ません。

リンク ローカル アドレスを使用して直接接続されたホストのネットワークの接続性を確認す るために、**ping ipv6** コマンドを使用する場合、出力インターフェイスは **IPv6Z** 形式で指定し ます。出力インターフェイスが指定されていない場合、デフォルトのインターフェイスが選択 されます。

マルチキャスト アドレスが指定された **ping ipv6** コマンドを使用する場合、表示される情報は 受信したすべてのエコー応答から取得されます。

キーワードに **source** を設定したのに、宛先アドレスがスイッチのアドレスではない場合、コ マンドは停止し、エラー メッセージが表示され、ping は送信されません。

例 **1**:IP アドレスに ping します。

```
switchxxxxxx> ping ip 10.1.1.1
Pinging 10.1.1.1 with 64 bytes of data:
64 bytes from 10.1.1.1: icmp_seq=0. time=11 ms
64 bytes from 10.1.1.1: icmp_seq=1. time=8 ms
64 bytes from 10.1.1.1: icmp_seq=2. time=8 ms
64 bytes from 10.1.1.1: icmp_seq=3. time=7 ms
----10.1.1.1 PING Statistics----
4 packets transmitted, 4 packets received, 0% packet loss
round-trip (ms) min/avg/max = 7/8/11
```
例 **2** -サイトに ping します。

```
switchxxxxxx> ping ip yahoo.com
Pinging yahoo.com [66.218.71.198] with 64 bytes of data:
64 bytes from 66.218.71.198: icmp_seq=0. time=11 ms
64 bytes from 66.218.71.198: icmp_seq=1. time=8 ms
64 bytes from 66.218.71.198: icmp_seq=2. time=8 ms
64 bytes from 66.218.71.198: icmp_seq=3. time=7 ms
----10.1.1.1 PING Statistics----
4 packets transmitted, 4 packets received, 0% packet loss
round-trip (ms) min/avg/max = 7/8/11
```
例 **3** -IPv6 アドレスに ping します。

```
switchxxxxxx> ping ipv6 3003::11
Pinging 3003::11 with 64 bytes of data:
64 bytes from 3003::11: icmp_seq=1. time=0 ms
64 bytes from 3003::11: icmp_seq=2. time=50 ms
64 bytes from 3003::11: icmp_seq=3. time=0 ms
64 bytes from 3003::11: icmp_seq=4. time=0 ms
----3003::11 PING Statistics----
4 packets transmitted, 4 packets received, 0% packet loss
round-trip (ms) min/avg/max = 0/12/50
switchxxxxxx> ping ipv6 FF02::1
Pinging FF02::1 with 64 bytes of data:
64 bytes from FF02::1: icmp_seq=1. time=0 ms
64 bytes from FF02::1: icmp_seq=1. time=70 ms
64 bytes from FF02::1: icmp_seq=2. time=0 ms
64 bytes from FF02::1: icmp_seq=1. time=1050 ms
64 bytes from FF02::1: icmp_seq=2. time=70 ms
64 bytes from FF02::1: icmp_seq=2. time=1050 ms
```
 bytes from FF02::1: icmp\_seq=3. time=0 ms bytes from FF02::1: icmp\_seq=3. time=70 ms bytes from FF02::1: icmp\_seq=4. time=0 ms bytes from FF02::1: icmp\_seq=3. time=1050 ms bytes from FF02::1: icmp\_seq=4. time=70 ms bytes from FF02::1: icmp\_sq=4. time=1050 ms ---- FF02::1 PING Statistics----packets transmitted, 12 packets received

# **ssh**

暗号化セッションをリモート ネットワーキング デバイスで開始するには、ユーザ EXEC モー ドか、または特権 EXEC モードで **ssh** コマンドを使用します。

### 構文

**ssh** {*ip-address* | *hostname*} [*port*] [*keyword*...]

#### パラメータ

- *ip-address*:宛先ホスト IP アドレス(IPv4 または IPv6)を指定します。
- *hostname*:ping するホスト名(長さ:1 ~ 158 文字。ホスト名の各部分の最大ラベル サイ ズ:58)
- *port*:10 進数の TCP ポート番号を指定します。デフォルトポートは SSH ポート(22)で す。
- *keyword*:ユーザ ガイドラインのキーワード テーブルに記載されているキーワードを 1 つ 以上指定します。

キーワード テーブル

| オプション                          | 説明                                                                                                    |
|--------------------------------|----------------------------------------------------------------------------------------------------|
| <b>password</b> password       | SSHサーバを実行しているリモートネットワーキングデバイス<br>にログインするときに使用するパスワードを指定します。キー<br>ワードを指定しない場合は、ipssh-client password コマンドで設<br>定したパスワードが使用されます。このキーワードを指定する<br>場合は、/user キーワードも指定する必要があります。    |
| /source-interface interface-id | 最小 IPv4/v6 アドレスが送信元 IPv4/v6 アドレスとして使用され<br>る送信元インターフェイスを指定します。キーワードを指定し<br>ない場合は、ip ssh-client source-interface コマンドで設定した送<br>信元 IPv4/IPv6 アドレスが使用されます。                       |
| <b>/user</b> user-name         | SSHサーバを実行しているリモートネットワーキングデバイス<br>にログインするときに使用するユーザ名を指定します。キーワー<br>ドを指定しない場合は、ip ssh-client username コマンドで設定<br>したユーザ名が使用されます。このキーワードを指定する場合<br>は、/password キーワードも指定する必要があります。 |

#### デフォルト設定

デフォルトポートは、ホストの SSH ポート(22)です。

コマンド モード

**ssh**

特権 EXEC モード

#### 使用上のガイドライン

**ssh** コマンドを使用すると、スイッチは SSH サーバを実行している別のスイッチへのセキュア な暗号化通信を確立できます。この接続は、接続が暗号化される点を除き、Telnet 接続の機能 と同様です。認証と暗号化により、SSHクライアントは、セキュリティ保護されていないネッ トワーク上でもセキュアな通信を実現できます。

同時にアクティブにできる SSH 端末接続は 1 つのみです。

例 **1** 次に、ローカルデバイスとエッジデバイス HQedge の間にセキュアなセッション を設定する例を示します。

switchxxxxxx> *ssh HQedge*

例 **2** 次に、ローカルデバイスとエッジデバイス 1.1.1.1 の間にセキュアなセッションを 設定する例を示します。ユーザ名は HQhost、パスワードは **ip ssh-client password** コマ ンドで設定したパスワードです。

switchxxxxxx> *ssh 1.1.1.1* /user HQhost

例**3**。次に、ローカルデバイスとエッジデバイスHQedgeの間にセキュアなセッション を設定する例を示します。ユーザ名は HQhost、パスワードは ar3245ddd です。

switchxxxxxx> *ssh HQedge* /user HQhost /password ar3245ddd

例 **4**。次に、送信元インターフェイスとしてルックバック インターフェイスを設定す る例を示します。

switchxxxxxx> *ssh HQedge* /source-interface loopback1

# **telnet**

**telnet** EXEC モード コマンドで Telnet をサポートするホストにログオンします。

### 構文

**telnet** {*ip-address* | *hostname*} [*port*] [*keyword*...]

### パラメータ

- •ip-address:宛先ホスト IP アドレス (IPv4 または IPv6) を指定します。
- *hostname*:ping するホスト名(長さ:1 ~ 158 文字。ホスト名の各部分の最大ラベル サイ ズ:58)
- *port*:10 進数の TCP ポート番号またはユーザ ガイドラインのポート テーブルに記載され ているキーワードの 1 つを指定します。
- *keyword*:ユーザ ガイドラインのキーワード テーブルに記載されているキーワードを 1 つ 以上指定します。

### デフォルト設定

デフォルトのポートはホストの Telnet ポート(23)です。

コマンド モード

特権 EXEC モード

#### 使用上のガイドライン

Telnet ソフトウェアは Telnet シーケンス形式の特殊な Telnet コマンドをサポートします。この シーケンスは、一般的な端末制御機能をオペレーティングシステム固有の機能にマッピングし ます。Telnet シーケンスを入力するには、エスケープ シーケンス キー (Ctrl-shift-6)の後に Telnet コマンド文字を押します。

特殊な **Telnet** のシーケンス

| Telnet シーケンス      | 目的             |
|-------------------|----------------|
| $Ctrl$ -shift-6-b | ブレーク           |
| $Ctrl$ -shift-6-c | プロセスの割り込み (IP) |
| Ctrl-shift-6-h    | 文字の消去 (EC)     |
| $Ctrl$ -shift-6-0 | 出力の中断 (AO)     |
| $Ctrl$ -shift-6-t | 応答確認 (AYT)     |

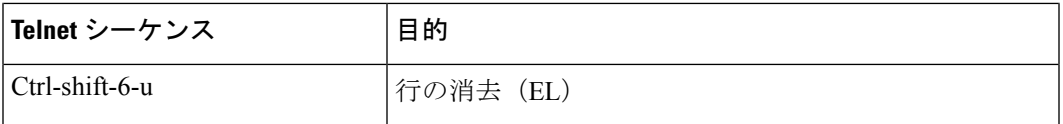

アクティブな Telnet セッション中は、システム プロンプトで ?/help キーを押すと、利用可能な Telnet コマンドが表示されます。

次に、この一覧の例を示します。

```
switchxxxxxx> ?/help
[Special telnet escape help]
^^ B sends telnet BREAK
\land\land C sends telnet IP
^^ H sends telnet EC
^^ O sends telnet AO
^^ T sends telnet AYT
^^ U sends telnet EL
?/help suspends the session (return to system command prompt)
```
複数のTelnetセッションを同時に開くと、セッション間を切り替えることができます。後続の セッションを開くには、エスケープシーケンスキー(Ctrl-shift-6)とxを押してシステムコマ ンド プロンプトに戻り、現在の接続を停止する必要があります。その後、telnet EXEC コマン ドで新しい接続を開きます。

このコマンドは、ローカル デバイスとの現在の Telnet セッションで開かれたリモート ホスト との Telnet 同時接続を表示します。他の Telnet セッションで開かれたリモート ホストとの Telnet 接続は表示されません。

| オプション                         | 説明                                                                                                    |
|-------------------------------|----------------------------------------------------------------------------------------------------|
| /echo                         | ローカル エコーを有効にします。                                                                                                    |
| /quiet                        | ソフトウェアからのすべてのメッセージが画面上に表示されないように<br>します。                                                                                                    |
| /source-interface             | 送信元インターフェイスを指定します。                                                                                                    |
| /stream                       | ストリーム処理をオンにします。これにより、Telnetの制御シーケンス<br>なしのrawTCPストリームがイネーブルになります。ストリーム接続は<br>Telnet オプションを処理せず、UNIX-to-UNIX Copy Program (UUCP; UNIX<br>間コピープログラム)や他の非 Telnetプロトコルを実行するポート接<br>続に適している場合があります。 |
| $Ctrl\text{-}shift\text{-}6x$ | システム コマンド プロンプトに戻ります。                                                                                                    |

キーワード テーブル

### ポート テーブル

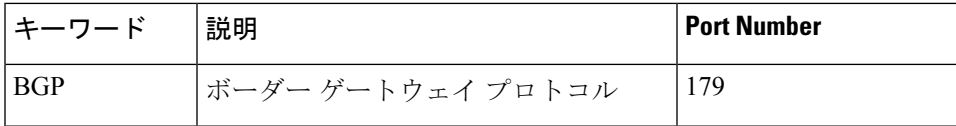

 $\mathbf I$ 

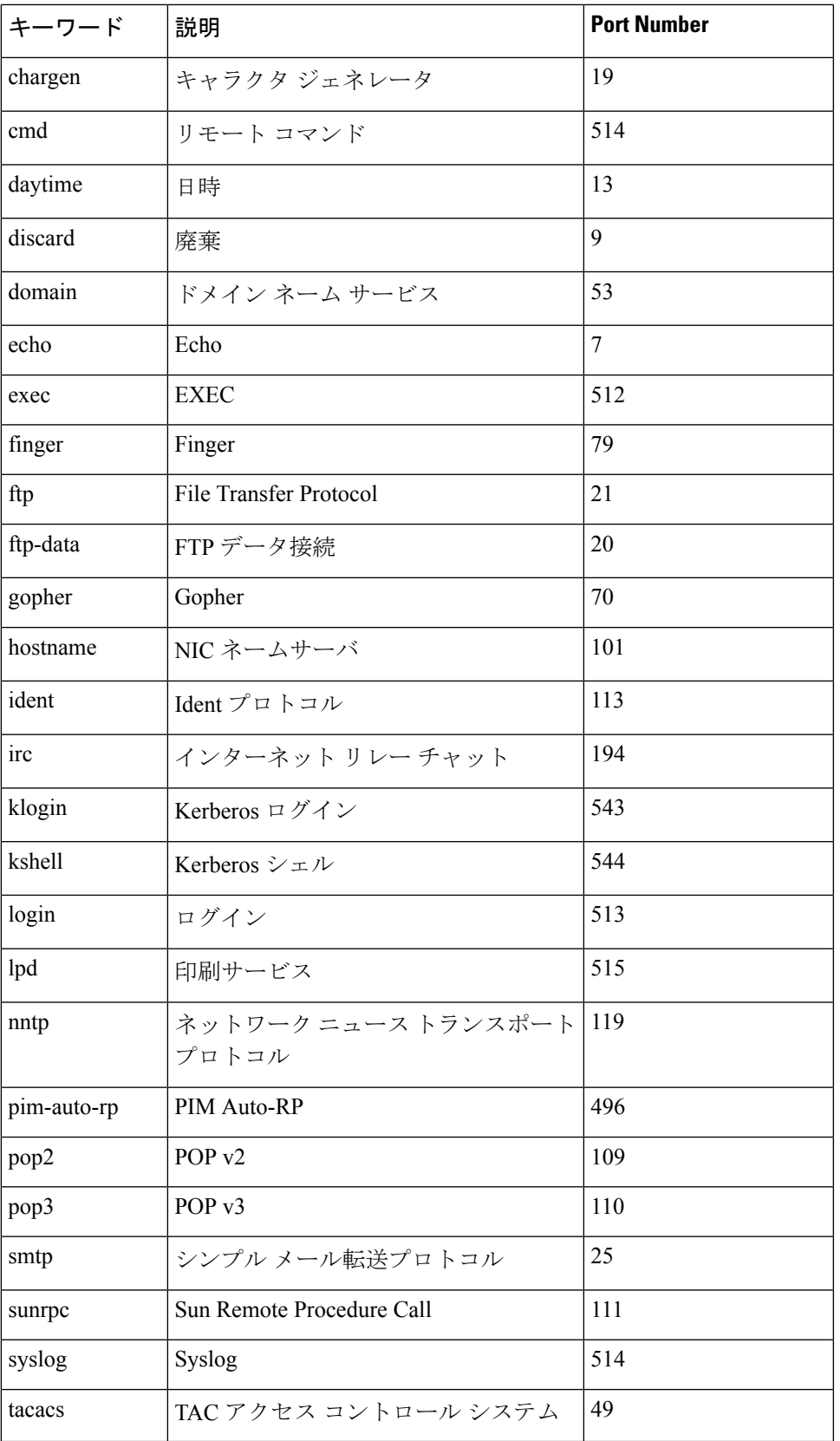

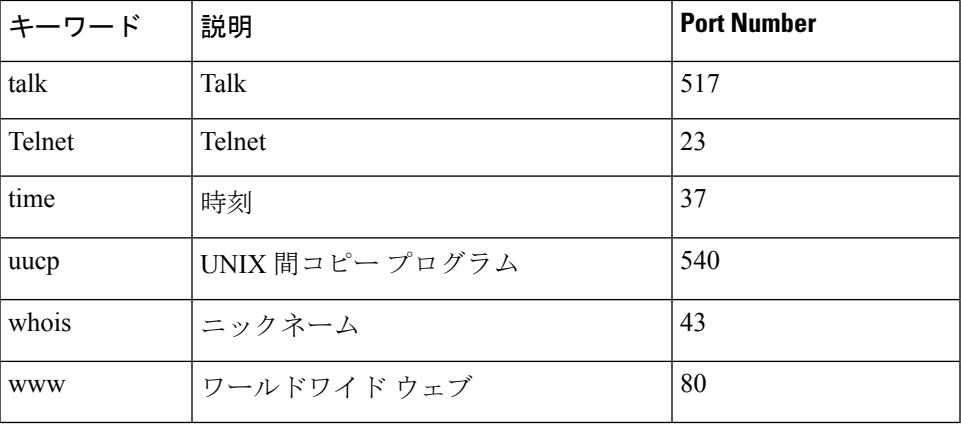

### 例

次に、Telnet 経由で IP アドレス 176.213.10.50 にログインしたときの例を示します。 switchxxxxxx> **telnet** 176.213.10.50

## **traceroute**

宛先に転送するときにパケットが通るルートを表示するには、**traceroute** EXEC モード コマン ドを使用します。

#### 構文

**traceroute ip** {*ipv4-address | hostname*} [**size** *packet\_size*] [**ttl** *max-ttl*] [**count** *packet\_count*] [**timeout** *time\_out*] [**source** *ip-address*]

**traceroute ipv6** {*ipv6-address| hostname*} [**size** *packet\_size*] [**ttl** *max-ttl*] [**count** *packet\_count*] [**timeout** *time\_out*] [**source** *ip-address*]

#### パラメータ

- **ip**:IPv4 を使用してルートを検出します。
- **ipv6**:IPv6 を使用してルートを検出します。
- *ipv4-address*:宛先ホストの IPv4 アドレス。
- *ipv6-address*:宛先ホストの IPv6 アドレス。
- *hostname*:ping するホスト名(長さ:1 ~ 158 文字。ホスト名の各部分の最大ラベル サイ ズ:58)
- **size** *packet\_size*:VLAN タグを含まないパケット内のバイト数。デフォルト値は 64 バイト です。 (IPv4:64  $\sim$  1518, IPv6:68  $\sim$  1518)
- **ttl** *max-ttl*:使用可能な最大 TTL 値。デフォルトは 30 です。**traceroute** コマンドは、宛先 に到達した場合、またはこの値に到達した場合に終了します。(範囲:1~255)
- **count** *packet\_count*:各 TTL レベルで送信されるプローブ数。デフォルトの数は 3 です。 (範囲:1 ~ 10)
- **timeout** *time\_out*:プローブ パケットへの応答を待機する秒数。デフォルトは 3 秒です。  $(\hat{\mathbf{\mathbb{E}}}(\mathbb{H}:1 \sim 60))$
- **source** *ip-address*:プローブの送信元アドレスとして使用するデバイスのインターフェイス アドレスの1つ。デバイスはデフォルトで最適な送信元アドレスを選択します。(範囲: 有効な IP アドレス)

#### コマンド モード

特権 EXEC モード

#### 使用上のガイドライン

**traceroute** コマンドは、データグラムが存続可能時間(TTL)の値を超過するとルートで生成 されるエラー メッセージを活用して動作します。

**traceroute** コマンドは最初に TTL 値が 1 のプローブ データグラムを送信します。これにより、 1 つめのルータによってプローブ データグラムが廃棄され、エラー メッセージが返信されま す。traceroute コマンドは、TTL レベルごとに複数のプローブを送信し、それぞれのラウンド トリップ時間を表示します。

**traceroute** コマンドでは 1 回に送信されるプローブは 1 つです。各発信パケットから 1 つまた は2つのエラーメッセージが生成される可能性があります。「time exceeded」エラーメッセー ジは、中間ルータがプローブを検出し、廃棄したことを示します。「destination unreachable」 エラーメッセージは、宛先ノードがプローブを受信して、パケットを配信できないためにそれ を破棄したことを示します。応答が着信する前にタイマーがオフになった場合、tracerouteコマ ンドはアスタリスク(**\***)を出力します。

宛先が応答する、最大TTLを超過する、またはユーザがEscでトレースを中断すると**traceroute** コマンドは終了します。

**Traceroute ipv6** コマンドは、IPv6 リンク ローカル アドレスには関連ありません。

#### 例

Trace completed

switchxxxxxx> **traceroute ip** umaxp1.physics.lsa.umich.edu Type Esc to abort. Tracing the route to umaxp1.physics.lsa.umich.edu (141.211.101.64) i2-gateway.stanford.edu (192.68.191.83) 0 msec 0 msec 0 msec STAN.POS.calren2.NET (171.64.1.213) 0 msec 0 msec 0 msec SUNV--STAN.POS.calren2.net (198.32.249.73) 1 msec 1 msec 1 msec Abilene--QSV.POS.calren2.net (198.32.249.162) 1 msec 1 msec 1 msec kscyng-snvang.abilene.ucaid.edu (198.32.8.103) 33 msec 35 msec 35 msec iplsng-kscyng.abilene.ucaid.edu (198.32.8.80) 47 msec 45 msec 45 msec so-0-2-0x1.aa1.mich.net (192.122.183.9) 56 msec 53 msec 54 msec atm1-0x24.michnet8.mich.net (198.108.23.82) 56 msec 56 msec 57 msec  $9 * * * *$  A-ARB3-LSA-NG.c-SEB.umnet.umich.edu(141.211.5.22)58 msec 58msec 58 msec umaxp1.physics.lsa.umich.edu (141.211.101.64) 62 msec 63 msec 63 msec

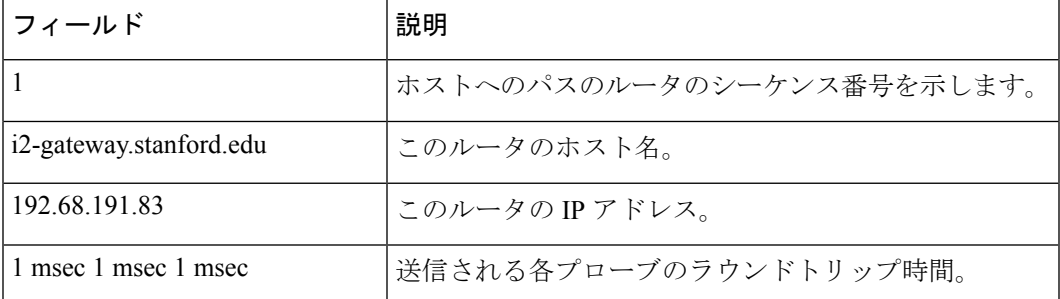

次の表に、この出力で表示される重要なフィールドについて説明します。

#### 次に、traceroute コマンド出力に表示される文字を示します。

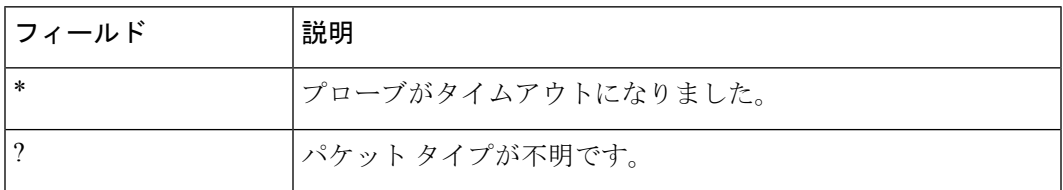

 $\mathbf I$ 

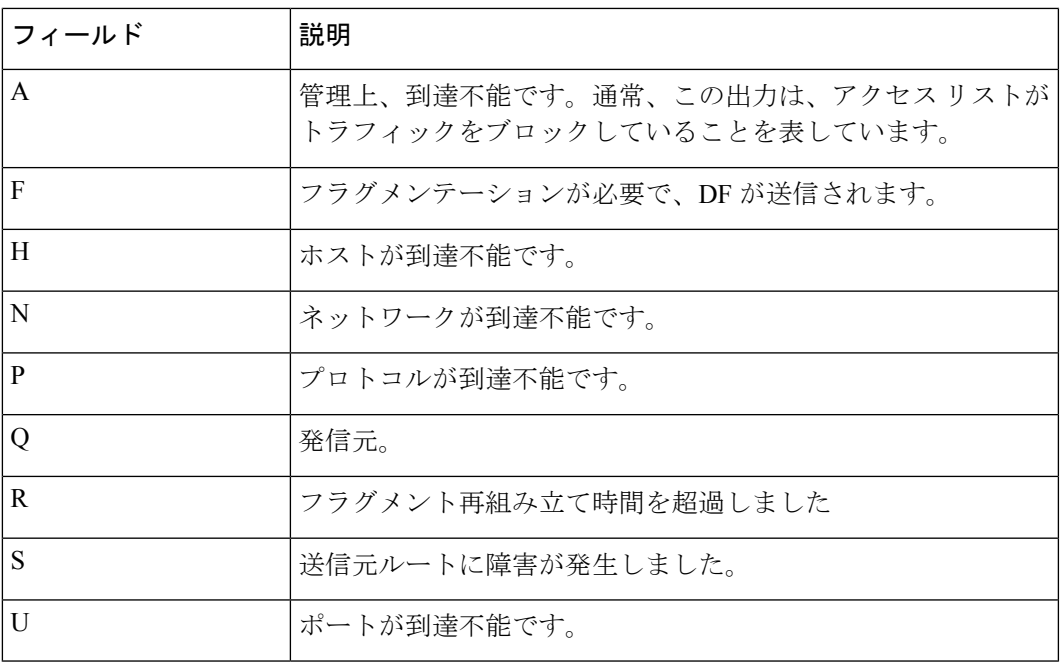

 $\mathbf I$ 

翻訳について

このドキュメントは、米国シスコ発行ドキュメントの参考和訳です。リンク情報につきましては 、日本語版掲載時点で、英語版にアップデートがあり、リンク先のページが移動/変更されている 場合がありますことをご了承ください。あくまでも参考和訳となりますので、正式な内容につい ては米国サイトのドキュメントを参照ください。